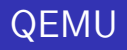

Christian Laursen

<span id="page-0-0"></span>Århus Januar 2008

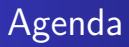

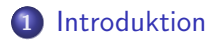

- **2** [QEMU system emulator](#page-5-0)
- **3** [QEMU user space emulator](#page-31-0)

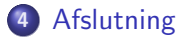

<span id="page-2-0"></span>**[Hvad er QEMU?](#page-2-0) [Emulerede platforme](#page-4-0)**

## Hvad er QEMU?

- Open source
- **•** Emulator
- Virtuel maskine

**[Hvad er QEMU?](#page-2-0) [Emulerede platforme](#page-4-0)**

## Hvad kan QEMU?

- **•** Benytter dynamic translation til emulering
- Kan køre kode direkte på host CPU'en med kernemodul (KQEMU)

<span id="page-4-0"></span>**[Hvad er QEMU?](#page-2-0) [Emulerede platforme](#page-4-0)**

## Emulerede platforme

- x86
- x86 64
- ARM
- **o** SPARC
- **•** PowerPC
- MIPS
- m68k (Coldfire)

#### **[QEMU system emulator](#page-5-0)**

<span id="page-5-0"></span>**[Emuleret hardware](#page-6-0) [Konfiguration](#page-7-0) [Netværk](#page-9-0) [Disk images](#page-18-0) [QEMU monitor](#page-21-0) [USB passthrough](#page-23-0) [Snapshot](#page-24-0) [Desktop-integration](#page-25-0)**

## QEMU system emulator

- **•** Emulerer en hel maskine
- Kræver et fuldt operativsystem

**[QEMU system emulator](#page-5-0) [Emuleret hardware](#page-6-0) [Konfiguration](#page-7-0) [Netværk](#page-9-0) [Disk images](#page-18-0) [QEMU monitor](#page-21-0) [USB passthrough](#page-23-0) [Snapshot](#page-24-0) [Desktop-integration](#page-25-0)**

## Emuleret hardware

- RAM
- Diske fysiske diske eller images
- CD-ROM fysisk eller image
- Floppy fysisk eller image
- Grafikkort Cirrus Logic GD5446 eller standard VESA
- Netkort NE2000, Realtek, en række Intel-kort m.fl.
- Lydkort SoundBlaster 16 m.fl.
- <span id="page-6-0"></span>USB - Mus, tablet, disk, passthrough

<span id="page-7-0"></span>**[QEMU system emulator](#page-5-0) [Emuleret hardware](#page-6-0) [Konfiguration](#page-7-0) [Netværk](#page-9-0) [Disk images](#page-18-0) [QEMU monitor](#page-21-0) [USB passthrough](#page-23-0) [Snapshot](#page-24-0) [Desktop-integration](#page-25-0)**

## Konfiguration

- Sker udelukkende via kommandolinje
- Mulighed for runtime-konfiguration af nogle options
- Understøttelse af konfigurationsfil på tegnebrædtet

**[QEMU system emulator](#page-5-0) [Emuleret hardware](#page-6-0) [Konfiguration](#page-7-0) [Netværk](#page-9-0) [Disk images](#page-18-0) [QEMU monitor](#page-21-0) [USB passthrough](#page-23-0) [Snapshot](#page-24-0) [Desktop-integration](#page-25-0)**

#### Konfiguration - eksempel

qemu -m 512 -localtime -redir tcp:3389::3389 -usb -usbdevice tablet -cdrom xp.iso -boot c disk

**[QEMU system emulator](#page-5-0) [Emuleret hardware](#page-6-0) [Konfiguration](#page-7-0) [Netværk](#page-9-0) [Disk images](#page-18-0) [QEMU monitor](#page-21-0) [USB passthrough](#page-23-0) [Snapshot](#page-24-0) [Desktop-integration](#page-25-0)**

#### Netværk - emulerede netkort

- i82551
- i82557b
- i82559er
- ne2k\_pci (default)
- $\bullet$  ne2k isa
- pcnet
- rtl8139
- $\bullet$  smc $91c111$
- lance
- <span id="page-9-0"></span>• mcf fec

**[QEMU system emulator](#page-5-0) [Emuleret hardware](#page-6-0) [Konfiguration](#page-7-0) [Netværk](#page-9-0) [Disk images](#page-18-0) [QEMU monitor](#page-21-0) [USB passthrough](#page-23-0) [Snapshot](#page-24-0) [Desktop-integration](#page-25-0)**

#### Netværk - user mode

#### Baseret på slirp:

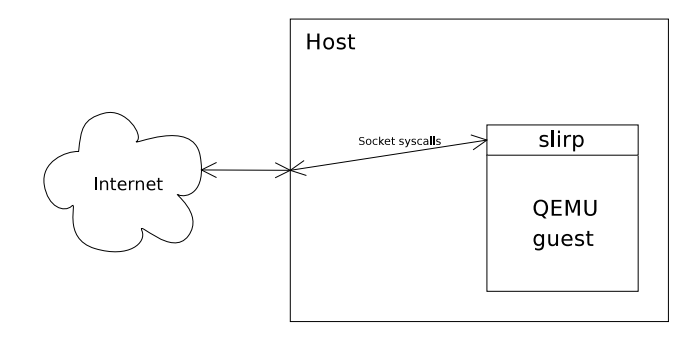

**[QEMU system emulator](#page-5-0) [Emuleret hardware](#page-6-0) [Konfiguration](#page-7-0) [Netværk](#page-9-0) [Disk images](#page-18-0) [QEMU monitor](#page-21-0) [USB passthrough](#page-23-0) [Snapshot](#page-24-0) [Desktop-integration](#page-25-0)**

#### Netværk - user mode

#### Fordele:

- **•** Kræver ikke root-privilegier
- Ingen konfiguration

Ulemper:

Diverse begrænsninger

**[QEMU system emulator](#page-5-0) [Emuleret hardware](#page-6-0) [Konfiguration](#page-7-0) [Netværk](#page-9-0) [Disk images](#page-18-0) [QEMU monitor](#page-21-0) [USB passthrough](#page-23-0) [Snapshot](#page-24-0) [Desktop-integration](#page-25-0)**

## Netværk - tap

Benytter tap device til at forbinde host og guest:

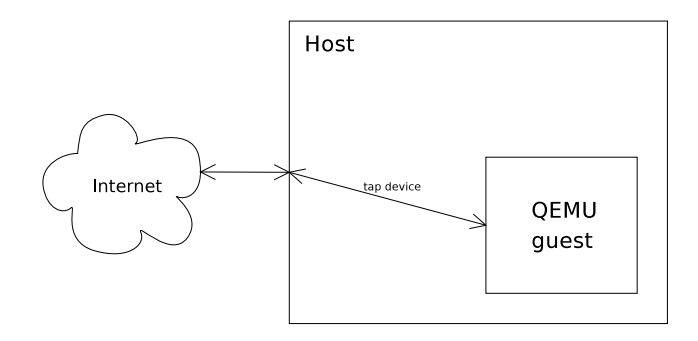

**[QEMU system emulator](#page-5-0) [Emuleret hardware](#page-6-0) [Konfiguration](#page-7-0) [Netværk](#page-9-0) [Disk images](#page-18-0) [QEMU monitor](#page-21-0) [USB passthrough](#page-23-0) [Snapshot](#page-24-0) [Desktop-integration](#page-25-0)**

## Netværk - tap

Fordele:

- Mere fleksibilitet (NAT, bridge, statisk route)
- **o** Ingen begrænsninger

Ulemper:

- **Kræver root-privilegier**
- En del opsætning er nødvendig

**[QEMU system emulator](#page-5-0) [Emuleret hardware](#page-6-0) [Konfiguration](#page-7-0) [Netværk](#page-9-0) [Disk images](#page-18-0) [QEMU monitor](#page-21-0) [USB passthrough](#page-23-0) [Snapshot](#page-24-0) [Desktop-integration](#page-25-0)**

### Netværk - tap

#### qemu -net nic -net tap,script=/etc/qemu-ifup disk

**[QEMU system emulator](#page-5-0) [Emuleret hardware](#page-6-0) [Konfiguration](#page-7-0) [Netværk](#page-9-0) [Disk images](#page-18-0) [QEMU monitor](#page-21-0) [USB passthrough](#page-23-0) [Snapshot](#page-24-0) [Desktop-integration](#page-25-0)**

### Netværk - socket

#### Forbinder QEMU-instanser via sockets:

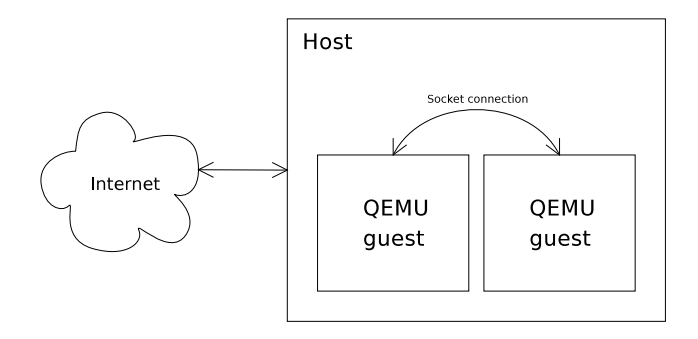

**[QEMU system emulator](#page-5-0) [Emuleret hardware](#page-6-0) [Konfiguration](#page-7-0) [Netværk](#page-9-0) [Disk images](#page-18-0) [QEMU monitor](#page-21-0) [USB passthrough](#page-23-0) [Snapshot](#page-24-0) [Desktop-integration](#page-25-0)**

#### Netværk - socket

- Mulighed for netværk mellem QEMU-instanser adskilt fra det rigtige netværk
- **•** Fleksibelt
- Nok mest til test

**[QEMU system emulator](#page-5-0) [Emuleret hardware](#page-6-0) [Konfiguration](#page-7-0) [Netværk](#page-9-0) [Disk images](#page-18-0) [QEMU monitor](#page-21-0) [USB passthrough](#page-23-0) [Snapshot](#page-24-0) [Desktop-integration](#page-25-0)**

### Netværk - tap

qemu -net nic -net socket,listen=127.0.0.1:4242 disk qemu -net nic -net socket,connect=127.0.0.1:4242 disk

**[QEMU system emulator](#page-5-0) [Emuleret hardware](#page-6-0) [Konfiguration](#page-7-0) [Netværk](#page-9-0) [Disk images](#page-18-0) [QEMU monitor](#page-21-0) [USB passthrough](#page-23-0)**

<span id="page-18-0"></span>**[Snapshot](#page-24-0) [Desktop-integration](#page-25-0)**

Disk images

- **•** Fysiske drev
- **•** Floppy images
- CD-ROM images
- **•** Harddisk images

**[QEMU system emulator](#page-5-0) [Emuleret hardware](#page-6-0) [Konfiguration](#page-7-0) [Netværk](#page-9-0) [Disk images](#page-18-0) [QEMU monitor](#page-21-0)**

**[USB passthrough](#page-23-0) [Snapshot](#page-24-0) [Desktop-integration](#page-25-0)**

## Disk images - filformater

- **o** raw
- qcow2
- **•** vmdk
- cloop

**[QEMU system emulator](#page-5-0) [Emuleret hardware](#page-6-0) [Konfiguration](#page-7-0) [Netværk](#page-9-0) [Disk images](#page-18-0) [QEMU monitor](#page-21-0)**

**[USB passthrough](#page-23-0) [Snapshot](#page-24-0) [Desktop-integration](#page-25-0)**

## Disk images - qemu-img

#### qemu-img create -f qcow2 disk.img 3G

**[QEMU system emulator](#page-5-0) [Emuleret hardware](#page-6-0) [Konfiguration](#page-7-0) [Netværk](#page-9-0) [Disk images](#page-18-0) [QEMU monitor](#page-21-0) [USB passthrough](#page-23-0) [Snapshot](#page-24-0) [Desktop-integration](#page-25-0)**

## QEMU monitor

- Som standard tilgængelig med alt-ctrl-2
- Styring af CD-ROM og floppy-images
- **•** Screenshots
- Sending af tastetryk og musebevægelser
- Tilføjelse eller fjernelse af USB-enheder
- <span id="page-21-0"></span>Gemme afspillet lyd til wave-fil

**[QEMU system emulator](#page-5-0) [Emuleret hardware](#page-6-0) [Konfiguration](#page-7-0) [Netværk](#page-9-0) [Disk images](#page-18-0) [QEMU monitor](#page-21-0) [USB passthrough](#page-23-0) [Snapshot](#page-24-0) [Desktop-integration](#page-25-0)**

QEMU monitor - savevm / loadvm

- savevm gemmer den virtuelle maskines tilstand
- **•** loadvm gendanner tilstand gemt med savevm
- Kræver et gcow2 image

<span id="page-23-0"></span>**[QEMU system emulator](#page-5-0) [Emuleret hardware](#page-6-0) [Konfiguration](#page-7-0) [Netværk](#page-9-0) [Disk images](#page-18-0) [QEMU monitor](#page-21-0) [USB passthrough](#page-23-0) [Snapshot](#page-24-0) [Desktop-integration](#page-25-0)**

## USB passthrough

info usbhost usb\_add host:05ac:8300 -usbdevice host:0a12:0001

<span id="page-24-0"></span>**[QEMU system emulator](#page-5-0) [Emuleret hardware](#page-6-0) [Konfiguration](#page-7-0) [Netværk](#page-9-0) [Disk images](#page-18-0) [QEMU monitor](#page-21-0) [USB passthrough](#page-23-0) [Snapshot](#page-24-0) [Desktop-integration](#page-25-0)**

## **Snapshot**

- Ændringer skrives til midlertidig fil
- Aktiveres med "-snapshot"
- Data kan skrives til disk med kommandoen "commit"

<span id="page-25-0"></span>**[QEMU system emulator](#page-5-0) [Emuleret hardware](#page-6-0) [Konfiguration](#page-7-0) [Netværk](#page-9-0) [Disk images](#page-18-0) [QEMU monitor](#page-21-0) [USB passthrough](#page-23-0) [Snapshot](#page-24-0) [Desktop-integration](#page-25-0)**

### Desktop-integration

- -no-frame
- -usbdevice tablet

**[QEMU system emulator](#page-5-0) [Emuleret hardware](#page-6-0) [Konfiguration](#page-7-0) [Netværk](#page-9-0) [Disk images](#page-18-0) [QEMU monitor](#page-21-0) [USB passthrough](#page-23-0) [Snapshot](#page-24-0) [Desktop-integration](#page-25-0)**

### Desktop-integration - clipboard sharing

- $\bullet$  x2x
- $\bullet$  x2vnc
- NetClipSync

**[QEMU system emulator](#page-5-0) [Emuleret hardware](#page-6-0) [Konfiguration](#page-7-0) [Netværk](#page-9-0) [Disk images](#page-18-0) [QEMU monitor](#page-21-0) [USB passthrough](#page-23-0) [Snapshot](#page-24-0) [Desktop-integration](#page-25-0)**

### Desktop-integration - clipboard sharing

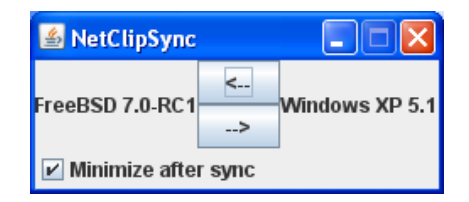

**[QEMU system emulator](#page-5-0) [Emuleret hardware](#page-6-0) [Konfiguration](#page-7-0) [Netværk](#page-9-0) [Disk images](#page-18-0) [QEMU monitor](#page-21-0) [USB passthrough](#page-23-0) [Snapshot](#page-24-0) [Desktop-integration](#page-25-0)**

### Desktop-integration - fildeling

- -smb  $\degree$ /shared-files
- $\bullet$  -redir tcp:445::445

**[QEMU system emulator](#page-5-0) [Emuleret hardware](#page-6-0) [Konfiguration](#page-7-0) [Netværk](#page-9-0) [Disk images](#page-18-0) [QEMU monitor](#page-21-0) [USB passthrough](#page-23-0) [Snapshot](#page-24-0) [Desktop-integration](#page-25-0)**

#### Desktop-integration - rdesktop

- Hvis der er brug for vilkårlige skærmstørrelser
- - redir tcp: 3389: : 3389

**[QEMU system emulator](#page-5-0) [Emuleret hardware](#page-6-0) [Konfiguration](#page-7-0) [Netværk](#page-9-0) [Disk images](#page-18-0) [QEMU monitor](#page-21-0) [USB passthrough](#page-23-0) [Snapshot](#page-24-0) [Desktop-integration](#page-25-0)**

#### Desktop-integration - rdesktop

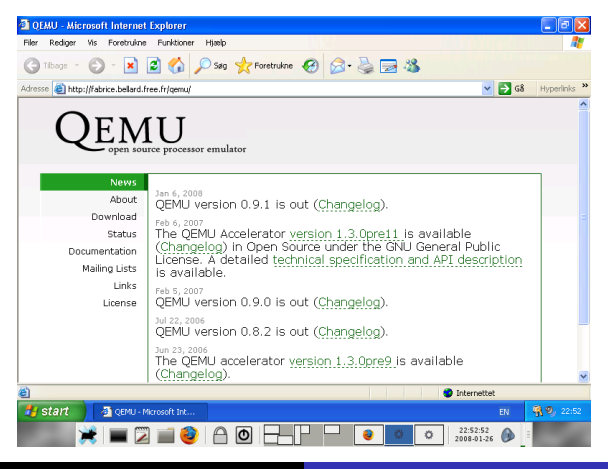

**Christian Laursen [QEMU](#page-0-0)**

<span id="page-31-0"></span>**[QEMU user space emulator](#page-31-0) [Kommandolinje](#page-32-0)**

### QEMU user space emulator

- Kører enkeltstående program beregnet til en anden arkitektur
- Kræver shared libraries tilhørende programmets arkitektur
- Virker kun på Linux og Mac OS X/Darwin

**[QEMU user space emulator](#page-31-0) [Kommandolinje](#page-32-0)**

## Kommandolinje

#### qemu-sparc -L <~/sparclibs><~/apps/bin/xeyes>

<span id="page-32-0"></span>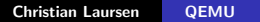

<span id="page-33-0"></span>**[Sammenligning med andre programmer](#page-33-0) [Fremtiden for QEMU](#page-39-0) [Spørgsmål?](#page-40-0) [Yderligere information](#page-41-0)**

Sammenligning med andre programmer

- **a** Bochs
- VirtualBox
- **o** VMWare
- Parallels
- Xen

**[Sammenligning med andre programmer](#page-33-0) [Fremtiden for QEMU](#page-39-0) [Spørgsmål?](#page-40-0) [Yderligere information](#page-41-0)**

## Sammenligning Bochs

- Kører på mange platforme
- Understøtter kun x86 og x86\_64 som guest arkitektur
- Ren emulering (Langsomt)
- En del kodeudveksling med QEMU
- Open source

**[Sammenligning med andre programmer](#page-33-0) [Fremtiden for QEMU](#page-39-0) [Spørgsmål?](#page-40-0) [Yderligere information](#page-41-0)**

## Sammenligning VirtualBox

- Kører kun på MacOS, Linux og Windows
- Understøtter kun x86 og x86\_64 som guest arkitektur
- **•** God performance
- Open source

**[Sammenligning med andre programmer](#page-33-0) [Fremtiden for QEMU](#page-39-0) [Spørgsmål?](#page-40-0) [Yderligere information](#page-41-0)**

## Sammenligning VMWare

- Kører kun på MacOS, Linux og Windows
- Understøtter kun x86 og x86\_64 som guest arkitektur
- **•** God performance
- **•** Enterprise features
- Closed source

**[Sammenligning med andre programmer](#page-33-0) [Fremtiden for QEMU](#page-39-0) [Spørgsmål?](#page-40-0) [Yderligere information](#page-41-0)**

## Sammenligning Parallels

- Kører kun på MacOS, Linux og Windows
- Understøtter kun x86 og x86\_64 som guest arkitektur
- **Closed source**

**[Sammenligning med andre programmer](#page-33-0) [Fremtiden for QEMU](#page-39-0) [Spørgsmål?](#page-40-0) [Yderligere information](#page-41-0)**

## Sammenligning Xen

- Kører ikke på et host OS men direkte på maskinen
- En dom0 guest
- Flere domU guests
- Kan både paravirtualisering og rigtig virtualisering (Med VT-x eller AMD-V)
- Open source

<span id="page-39-0"></span>**[Sammenligning med andre programmer](#page-33-0) [Fremtiden for QEMU](#page-39-0) [Spørgsmål?](#page-40-0) [Yderligere information](#page-41-0)**

## Fremtiden for QEMU

- Ny kodegenerator
- Bedre performance
- Flere emulerede enheder (?)
- Brug af VT-x/AMD-V i KQEMU (?)

**[Sammenligning med andre programmer](#page-33-0) [Fremtiden for QEMU](#page-39-0) [Spørgsmål?](#page-40-0) [Yderligere information](#page-41-0)**

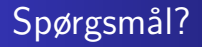

# Spørgsmål?

<span id="page-40-0"></span>**Christian Laursen [QEMU](#page-0-0)**

<span id="page-41-0"></span>**[Sammenligning med andre programmer](#page-33-0) [Fremtiden for QEMU](#page-39-0) [Spørgsmål?](#page-40-0) [Yderligere information](#page-41-0)**

## Yderligere information

- QEMU hjemmesiden: <http://www.qemu.org/>
- Dette foredrag: <http://borderworlds.dk/slides/qemu/>